# Bits & Bytes

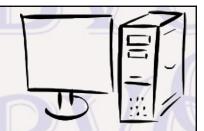

Arkansas' Premier Computer Club

# **November 2019**

Bella Vista Computer Club - John Ruehle Center

Highlands Crossing Center, 1801 Forest Hills Blvd Suite 208 (lower level), Bella Vista, AR 72715

Website: http://BVComputerClub.org

# **HOW TO FIND US**

All meetings are on the lower level of the Highlands Crossing Center in Bella Vista. You may use entrance A on the West side or entrance C on the South side and take the elevator or stairs to the lower level. Turn left (West) to reach the General Meeting room, right for the John Ruehle Training Center. **The lower-level NE entrance is also now available again.** 

# **MEETINGS**

**Board Meeting:** November 11, 6:00 pm, John Ruehle Training Center

**General Meeting:** November 11, (2<sup>nd</sup> Monday), 7:00 pm, Community Room 1001.

**Program:** "Going Paperless". Learn home to convert from keeping personal records on paper to keeping records in digital form. This is a presentation that was given by Pierre Darmon at the August Virtual Technical Conference of the Association of PC User Groups, to which BVCC belongs.

Bring a guest! New Members and Guests are always welcome at the General Meeting

**Genealogy SIG:** November 16 (meets 3<sup>rd</sup> Saturday of the month).

# **MEMBERSHIP**

Single membership is \$25; \$10 for each additional family member. Join by mailing an application (from the web site) with check, or complete an application and pay at any meeting.

# **HELP CLINICS**

Email: editor@bvcomputerclub.org

Saturday, November 2, 9am – noon Wednesday, November 20, 9am – noon Saturday, December 7, 9am – noon

Help clinics are a free service for BVCC club members, held in the Training Center

Bring your tower, laptop, tablet or smartphone for problem solving.

### **CLASSES**

"Using Windows 10" – Joel Ewing, Wednesday, November 13, 9am – noon

"Computer Security for Regular People, Part 2" – Justin Sell, Tuesday, November 19, 6:30 – 8:30 pm. Part 1 will be offered again on 3rd Tuesday in December.

"Slow PC? Let's Upgrade or Buy New" – Pete Opland, Tuesday, November 19, 9am – 11am

"Why, When and How to Backup Your C Drive" – Pete Opland, Tuesday, November 21, 9am – 11 am

Advance sign up required for each listed class: Contact Grace: email to <a href="edu@bvcomputerclub.org">edu@bvcomputerclub.org</a>, text 469-733-8395, call 479-270-1643, or sign up at the General Meeting. Classes are **free to Computer Club members** and are at our John Ruehle Training Center.

Check the monthly calendar and announcements for any last minute schedule changes at <a href="http://bvcomputerclub.org">http://bvcomputerclub.org</a> .

### **WINDOWS 10 1909 FEATURE UPDATE**

Windows 10 has followed a pattern of releasing a major feature update every six months, with code completion scheduled in March and September, and general release a month or two later. In the past these have involved significant changes, typically requiring an hour to download and install – maybe much longer on older and slower hardware.

The Windows 10 1909 Feature update, which is expected for general release in November will be a departure from that pattern. It will involve fewer new features and less code change, and as a result should require much less time to install – behaving more like a monthly cumulative update than previous Feature installs. In addition the install is expected to be optional, requiring you to select "Download & Install" from the "Check for Updates" window.

There are probably only a few changes that will be noticed by most users: the ability to create an event from the Calendar flyout on the Taskbar; changes in notification settings options with clarifying images to distinguish between notification banners and notifications in the action center when adjusting the notification settings for apps. Most of the other changes don't affect things visible to the average user.

#### MORE ABOUT BROWSERS

By John Fair, Vice President, Computer Users of Erie, PA May 2019 issue, the CUE newsletter www.cuerie.com johncfair (at) gmail.com Reprinted by permission from APCUG

If you open a website you are using a browser. Your computer or mobile device came with a browser installed, but is it the "right" one or the only one you should use? Why would you consider installing one of the other browsers? Since the CUE program "About Browsers" in March I have continued reading more articles describing the latest browser news and I wanted to share some of my research and opinions.

Browsers are more complex and powerful than most folks appreciate. Their components include front end and back end user interfaces, networking, data storage and engines for rendering and executing Java Script. A web server that you contact by typing a web address into the front-end user interface or clicking on a link responds by sending your computer a string of information that your browser must turn into a web page. The rendering engine of the browser reads the content which contains HTML and CSS code to create the image you see on your screen. The Java Script interpreter allows you to change what you see on the screen.

Browser function also includes encryption and description. If the site provides secure communication by public-key encryption (the "s" in https), the browser checks for a valid certificate issued by a trusted source. Once validated, the browser creates a password, encrypts it and sends it back to the server to be decrypted with the server's private key and then the secure communication begins using the shared secret password. All in the virtual blink of an eye! Look for the https with any website that asks for personal information.

Probably because of the complexity of modern browsers and the difficulty for each to be compatible across all web sites, the number of different browser engines in use has dwindled over time. Apple uses WebKit in the Safari

browser for computers and will allow only WebKit to be used for any browser installed on mobile devices. Chromium Blink, a fork of WebKit, is the foundation of the Google Chrome browser as well as Microsoft Edge, Opera, Vivaldi, Epic, Brave, and a number of minor players. Firefox and Tor use the Quantum engine. These browser engines are all open source but the bells and whistles that distinguish each browser may not be. Although Internet Explorer (and its proprietary engine Trident) at one time dominated with a 95% market share, IE is being discontinued by Microsoft and with obvious implications for support and insecurity. No one should be using a version older that the current IE 11 and even that version has had recent security problems. Microsoft is replacing IE and the original Edge with a Chromium based version of Edge, soon to be released.

Full disclosure, I am an Apple device user and as such have become accustomed to using Safari. I realize that Safari is not the best browser and it is not compatible with all features of some websites. For example, I have been frustrated when filling out a form on a website only to find the "submit" button does not work. If I open Chrome or Firefox on my Mac, I have no such problem with the same website. So if you are an Apple person, the easy answer to the question of how many browsers you should have is more than one. (I have four browsers installed on my Mac: Safari, Chrome, Firefox and Brave.) In fact, my answer to all users whether Apple, Windows, Android or Unix is the same: have more than one browser.

Which of the available browsers to install is a deeper question. Chrome has about a 2/3 market share of all browsers worldwide and it has a huge library of extensions to add functions and features to the basic browser. Google, however, has a history of harvesting and monetizing your information which makes some users limit their use of Chrome. Firefox, a product of the not-for-profit Mozilla Foundation, is designed for security and privacy as outlined in the Mozilla Manifesto (suggested reading). I have both on all my devices, and I currently favor Firefox Quantum.

In addition to the focus on privacy and security, here are some features I like about Firefox for a computer. The newer code in the Quantum engine is designed to make use of multicore processors rather than the single core used by Chrome. As processors gain more cores, the browser will work faster. Chrome also uses more RAM and slows as more tabs are opened. While the speed of both browsers is initially similar in most tests, Firefox is designed to gain speed as CPU technology improves. Also, as a traditionalist, I like the ability to add a separate search bar since I was never a fan of combining URL and search functions in the same bar. I like taking screenshots and that function is built into Firefox, but then again, it is built into the Mac OS. Reader View and Pocket are built in, not ad-ons. Like Chrome and Safari, Firefox can be synchronized across devices so that bookmarks I add on my Mac as well as search history automatically appear on my iPad and iPhone. By the way, if you are weary of the ad-supported search results that appear at the top of a Google results list, you may want to look into DuckDuckGo as your search engine as I have in Firefox. Try them both and you will be surprised at the difference in quality of results. You also won't see the mysterious ads for products you researched as happens with Google.

You should carefully choose from the many extensions or ad-ons for either of these browsers and here are ones that remove distractions and enhance privacy and security. uBlock Origin is favored over Ad Blocker to limit advertisements. You may choose to "white list" some sites that object to the use of ad blockers of any type. My opinion: if they didn't have such obnoxious ads, perhaps I wouldn't be motivated to use the ad blocker in the first place! HTTPS Everywhere is a great extension to force secure connections when available. Browsers may have a

similar sounding function built in but are less assertive. Privacy Badger is the recommended tool to prevent third party tracking. Privacy Essentials by DuckDuckGo also prevents tracking but has the additional feature of giving the site a privacy grade as well as blocking trackers. I have all four installed on both Chrome and Firefox and they do not interfere with each other. Users have reported no interference in any of the forums I have visited.

There are a handful of other add-ons or extensions that I believe enhance everyday functionality. I installed the Last Pass extension in all browsers so I can use that password manager. I recommend using a purpose-built and maintained password manager rather than a similar function that comes built into a browser. Just Read provides the same functionality to Chrome as Reader View which is built into Safari and Firefox. It provides a clean text without clutter and ads and is great for printing an article. Wikiwand reformats Wikipedia pages for a more modern, easier to read look in either Chrome or Firefox.

Finally, make sure your browser is set to automatically update itself. These updates are necessary for security. Both Chrome and Firefox may receive updates every several days to block vulnerabilities and keep current the information needed for proper functionality. If the browser you are using has only monthly updates (IE was known for this), it is an inviting target for exploit by hackers.